## **Petunjuk Penggunaan Alat Laboratorium Tanah dan Agroklimat dengan Fitur Stiker**  *Quick Respone Code* **(Qr Code)**

## **Endang Sulistyorini Kirana Nugrahayu Lizansari Widia Eka Putri**

**Abstrak.** *Pengelolaan laboratorium merupakan hal penting dimana laboratorium merupakan tempat yang dapat digunakan untuk mengaplikasikan suatu teori keilmuan. Pengelola laboran biasanya mencetak dokumen pada kertas ukuran A4 dan menempelkan dokumen tersebut di sebelah alat laboratorium. Hal ini menyebabkan dokumen cepat rusak, dapat mengurangi estetika, serta tidak cocok digunakan untuk alat laboratorium yang berukuran kecil. Tujuan membuat stiker QR-Code, penulis rancang untuk melayani pengguna laboratorium, memberikan informasi digital dan materi untuk memperoleh pengetahuan. Proses pembuatan stiker QR-Code dilakukan selama 2 bulan, mulai bulan Agustus hingga bulan September 2021. Tahapan pembuatan Qr-Code adalah inventarisasi alat laboratorium, menginput dokumen kedalam Google drive, melakukan pengujian dengan metode blackbox dan menempel stiker QR-Code pada alat Laboratorium. Hasil yang diperoleh adalah fliyer dengan design canva dan stiker QR-Code yang ditempel di beberapa alat laboratorium, diharapkan dengan hasil pembuatan stiker QR-Code ini sistem pengelolaan laboratorium tanah dan agroklimat dapat ditingkatkan lagi dengan teknologi digital yang lainnya.*

**Kata Kunci:** *pengelola laboratorium, qr-code, blackbox, teknologi digital*

#### **Pendahuluan**

Pengelolaan laboratorium merupakan upaya untuk mengelola laboratorium. Sebuah laboratorium yang dikelola dengan baik sangat ditentukan oleh sejumlah faktor yang saling terkait. Beberapa dari peralatan laboratorium yang canggih, dengan tenaga profesional yang terlatih, mungkin belum tentu berfungsi dengan baik jika tidak didukung oleh manajemen laboratorium yang baik. Oleh karena itu, pengelolaan laboratorium tidak dapat dipisahkan dari operasional laboratorium sehari-hari (Suyanta, 2010). Pengelolaan laboratorium merupakan hal penting dimana laboratorium merupakan fasilitas atau sebagai tempat yang dapat digunakan untuk mengaplikasikan suatu teori keilmuan, pengujian teoritis, pembuktian dengan melakukan uji coba penelitian, dan sebagainya. Fasilitas laboratorium yang memadai mengacu pada unsur-unsur pokok yang menjadi dasar peningkatan, dan pengembangan laboratorium sebagai fungsi pengelolaan (Gustini & Wulandari, 2020). Tujuan dari pengelolaan laboratorium tidak lain adalah untuk meningkatkan mutu pembelajaran dan hasil penelitian. Mutu pembelajaran yang baik diperoleh karena adanya profesionalitas dosen, fasilitas pembelajaran yang memadai, media pembelajaran, budaya institusi, mahasiswa, metode pengajaran, dan jenis program

# BIONATURE

#### **p-ISSN 1411 - <sup>4720</sup> e-ISSN 2654 - 5160**

**Abstract.** *Laboratory management is an important thing where the laboratory is a facility or as a place that can be used to apply a scientific theory. Labor managers usually print documents on A4- size paper and paste them next to laboratory tools. This causes documents to be damaged quickly, can reduce aesthetics, and not suitable for small laboratory tools. The purpose of making this QR- Code sticker, the author was designed to serve laboratory users and may provide digital informationand materials to laboratory users to acquire knowledge.The process of making QR-Code wasconducted for 2 months, from August to September 2021.QR-Code manufacturing stages were inventory of laboratory tools, inputting documents into Google drive, testing with blackbox methods and attaching QR-Code stickers to laboratory tools. The results obtained of QR-Code stickers are fliyer and QR-Code stickers taped to several soil and agroclimat laboratory tools, it is hoped that the laboratory management system can be improved better*

**Endang Sulistyorini**

*Universitas Sultan Ageng Tirtayasa* Indonesia

**Kirana Nugrahayu Lizansari** *Universitas Sultan Ageng Tirtayasa* Indonesia

**Widia Eka Putri** *Universitas Sultan Ageng Tirtayasa* Indonesia

Pengelolaan laboratorium akan berjalan dengan lebih efektif bilamana dalam struktur organisasi laboratorium didukung oleh Board of Management yang berfungsi sebagai pengarah dan penasehat. Board of Management terdiri atas para senior/profesor yang mempunyai kompetensi dengan kegiatan laboratorium yang bersangkutan yang memiliki inovasi dan memahami perangkat- perangkat manajemen laboratorium salah satunya adalah administrasi laboratorium dalam hal melakukan inventarisasi peralatan laboratorium dan membuat dokumen instruksi kerja alat laboratorium (Suyanta,2010).

Pengelola laboran biasanya mencetak dokumen pada kertas ukuran A4 dan menempelkan dokumen tersebut di sebelah alat alat laboratorium. Hal ini menyebabkan dokumen cepat rusak,tidak awet, dapat mengurangi estetika, serta tidak cocok digunakan untuk alat-alat laboratorium yang berukuran kecil. Oleh sebab itu, pembuatanQR-Code dilakukan dengan tujuan meningkatkan keamanan penyimpanan, memfasilitasi akses, mengoptimalkan ukuran instruksi kerja serta memudahkan pengguna laboratorium untuk mengakses secara online (Wangsa dan Prasetyo, 2019)

Dengan perkembangan teknologi yang semakin maju dan cepat, permasalahan tersebut dapat diatasi dengan melakukan digitalisasi dokumen instruksi kerja untuk meningkatkan keamanan penyimpanan, kemudahan akses dan menambah estetika dokumen instruksi kerja alat alat laboratorium dengan menggunakan *stiker Quick Respone Code* (QR-Code). QR-Code dapat digunakan sebagai solusi untuk masalah ini. QR-Code adalah sistem program untuk menyimpan informasi dalam barcode berupa URL teks dan angka. Meskipun mirip dalam fungsi barcode, QR- code memiliki kelebihan yaitu, kemampuan untuk menyimpan lebih dari 7000 digit, sedangkan barcode hanya terbatas pada 20 digit (Crompton et al. 2011).

QR-Code memiliki tampilan yang lebih kecil daripada barcode karena QR-Code mampu menampung data secara horizontal dan vertikal, jadi secara otomatis ukuran dari tampilan gambar QR-Code bisa sepersepuluh dari ukuran sebuah barcode. Tidak hanya itu QR-Code juga tahan terhadap kerusakan, sebab QR-Code mampu memperbaiki kesalahan sampai dengan 30%tergantung dengan ukuran atau versinya. Oleh karena itu, walaupun sebagian simbol QR-Code kotorataupun rusak, data tetap dapat disimpan dan dibaca. Cara untuk mengakses info dalam QR-Code yaitu menggunakan kamera ponsel serta software. Kamera ponsel dipergunakan untuk membaca QR code. Sistem operasi seperti Android umumnya telah mempunyai perangkat lunak QR reader.

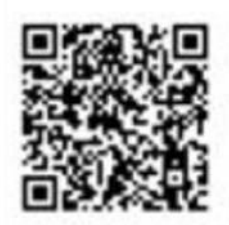

**Gambar 1. Tampilan** *stiker* **QR-Code**

Gambar 1 menunjukkan tampilan stiker Qr-Code dengan blok persegi di tiga sudut yang memungkinkan perangkat lunak menemukan dan mengenali ikon, sehingga *user* dapat dengan mudah menemukan, mengenali ikon dan dapat mendeteksi serta membaca QR-Code (Lai, *et al*.2013)

Tujuan pembuatan stiker QR-Code ini, penulis rancang untuk melayani pengguna laboratorium berdasarkan konsep QR-Code. Desain tidak dibatasi oleh waktu atau ruang dan dapat memberikan informasi digital dan materi terhadap pengguna laboratorium untuk memperoleh pengetahuan.

Petunjuk Penggunaan Alat Laboratorium Tanah dan Agroklimat *e-ISSN 2654-5160 p-ISSN 1411-4720*  dengan Fitur Stiker *Quick Respone Code* (Qr Code) *hlm. (6-13)*

### **Metode Penelitian**

Proses pembuatan stiker QR-Code sebagai petunjuk pengoperasian alat alat laboratorium tanah dan agroklimat dilakukan selama 2 bulan, mulai bulan Agustus hingga bulan September 2021. Pada aspek teknis, tahapan pembuatan stiker QR-Code sebagai berikut:

- 1. Pembuatan stiker QR-code pada tahap awal yaitu melakukan inventarisasi serta mengidentifikasi instruksi kerja alat pada Laboratorium Tanah dan Agroklimat
- 2. Menginput dokumen instruksi kerja alat, dan foto alat yang telah dibuat dalam bentuk 'pdf' kemudian diunggah kedalam google drive dengan melakukan *setting copy link* status yang dapat dibuka bagi siapa saja yang memiliki *link* dengan tujuan dapat diakses secara bebas. Kemudian *link* URL dari hasil pengunggahan dokumen dirubah menjadi QR-code menggunakan aplikasi *inskape*. Kemudian QR-Code dicetak dan dilaminating dalambentuk stiker agar bisa ditempel di dekat alat yang dimaksud.
- 3. Melakukan sosialisasi dan uji coba menggunakan QR-Reader untuk memastikan apakah stiker QR-Code yang dibuat sudah berhasil menampilkan instruksi kerja alat yang dimaksud
- 4. Mencetak QR-code dengan kertas *vinyl* anti air dan luntur lalu menempelkan pada alatalat laboratorium tanah dan agroklimat agar dapat digunakan langsung oleh pengguna alat.

Adapun alat dan bahan yang digunakan dalam pembuatan stiker QR-Code ini adalah seperangkat komputer, software inskape yang diunduh dari google store, aplikasi QR reader, aplikasi canva.com,Google Drive, aplikasi Microsoft Word, printer, mesin laminating, gunting, dan penggaris. Sedangkan bahan yang digunakan dalam penelitian ini adalah kertas HVS, kertas anti luntur, plastik laminating, dan double tape.

#### **Hasil dan Pembahasan**

#### **a. Pembuatan QR-Code**

Pembuatan QR-Code dimulai dengan melakukan inventarisasi peralatan yang ada di laboratorium. Tata cara pencatatan inventarisasi menggunakan beberapa perangkat semisal buku induk barang inventaris, buku catatan barang noninventaris, buku golongan barang, dan buku laporan periodik (per triwulan, per tahun, dan lain sebagainya). Pembuatan QR-Code tentang instruksi penggunaan peralatan laboratorim berdasarkan pada data dari Daftar Isian Barang Inventaris atau daftar rekapitulasi barang inventaris, yang pada hakikatnya menunjukkan jumlah dan harga barang inventaris pada akhir tahun anggaran (Suparjati, 2000). Data peralatan laboratorium tanah dan agroklimat kemudian dibuat instruksi kerja alat menjadi sebuah dokumen instruksi kerja alat laboratorium dalam bentuk format '.pdf' yang diupload dalam google drive dengan tujuan mendapatkan link URL untuk pembuatan QR-Code dengan menggunakan aplikasi Inskape yang di download melalui microsoft store. Pada kotak inscape, pilih extension kemudian klik barcode dan disana ada fitur QR-Code (Gambar 2).

*e-ISSN 2654-5160 p-ISSN 1411-4720* Petunjuk Penggunaan Alat Laboratorium Tanah dan Agroklimat dengan Fitur Stiker *Quick Respone Code* (Qr Code) *hlm. (6-13)*

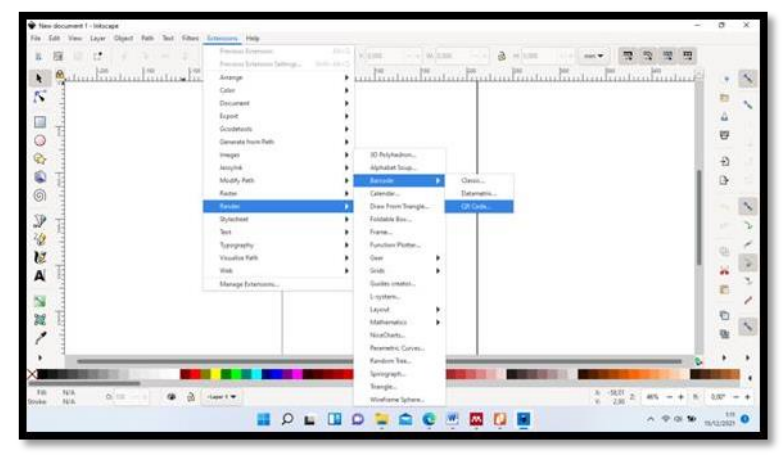

**Gambar 2. Tampilan Aplikasi Inskape**

Pembuatan QR-code dengan cara menyalin setiap alamat URL masing -masing instruksi kerja alat yang ada di google drive. Masukkan link ke dalam inkscape lalu convert menjadi vectorQR-code. Simpan hasil QR code dengan format gambar (JPG,PNG,JPEG) (gambar 3)

|           | <b>OF Critic</b>                                                                                        | nв<br>18<br>$\mathbb{R}^d$                                                  | $\times$  | a<br>凹<br><b>SILLY</b><br>parlamentary in the contract of the basic fraction of the first of                                             |   |     |
|-----------|----------------------------------------------------------------------------------------------------|-----------------------------------------------------------------------------|-----------|----------------------------------------------------------------------------------------------------|---|-----|
|           | See Missil www.demo-wave.com/grande/index-e26rd for details.                                            |                                                                             |           |                                                                                                    |   |     |
|           | Test: de16734_MAphGlesES2uZT5mgwQWV247htfft/view/lasprsharing                                           |                                                                             |           |                                                                                                    | â |     |
|           | Size, in unit squares                                                                                   |                                                                             | Ada W     |                                                                                                    | e |     |
|           | With "Auto", the size of the bercode depends an the length of the text.<br>and the prop conscious level |                                                                             |           |                                                                                                    | 권 |     |
|           | Einer exercement laugh                                                                                  | 5.04pm 752 .                                                                |           |                                                                                                    | ₿ |     |
|           | <b>Character strutuling</b>                                                                             | 1.4641                                                                      |           |                                                                                                    |   |     |
|           | <b>Broad OR cade</b>                                                                                    |                                                                             |           |                                                                                                    |   |     |
|           | Square stor Unit                                                                                        |                                                                             | $-$ +     |                                                                                                    |   |     |
|           | <b>Diawing type:</b>                                                                                    | Smooth restret                                                              |           |                                                                                                    | 屯 |     |
|           | Smooth equipments (5 %)                                                                                 |                                                                             | $820 - 4$ |                                                                                                    | × |     |
|           | Was 1.2                                                                                                 | For Reth: custom set the path in relative coordinates 12.05+344, up! square |           |                                                                                                    | n |     |
|           | Fath shing (Fath) custom) or symbol Fach   mill 110.5-T10.5.1                                           |                                                                             |           |                                                                                                    | e |     |
|           | Manually define the group ID. Lawre blank to have it suits-generated.                                   |                                                                             |           |                                                                                                    |   |     |
|           | Grave ID.                                                                                               |                                                                             |           |                                                                                                    |   |     |
|           | Live preview                                                                                            |                                                                             |           |                                                                                                    |   |     |
| <b>NA</b> |                                                                                                    | <b>Class</b>                                                                | Firsty    | $\frac{8}{10}$ $\frac{1136}{1536}$<br>24 State-clock, Adversion and all players are negotiated and an adult All players<br>ars.<br>$-14$ |   | - 3 |

**Gambar 3. Tampilan kedua Qr-Code Instruksi Kerja Alat Laboratorium**

Proses memindai QR-code bisa dilakukan dengan mengklik kanan tombol copy dan dipindahkan ke dalam aplikasi canva untuk proses pembuatan fliyer instruksi kerja alat laboratorium Tanah dan Agroklimat (Gambar 4).

Petunjuk Penggunaan Alat Laboratorium Tanah dan Agroklimat *e-ISSN 2654-5160 p-ISSN 1411-4720*  dengan Fitur Stiker *Quick Respone Code* (Qr Code) *hlm. (6-13)*

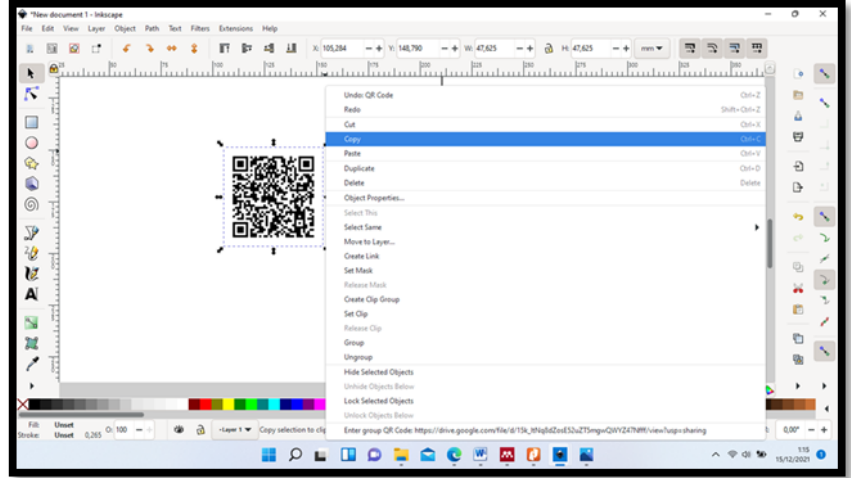

**Gambar 4. Tampilan cara pindai QR-Code**

Proses perancangan fliyer instruksi kerja alat laboratorium tanah dan agroklimat dengan menggunakan program Canva (Gambar 5). Program Canva merupakan suatu program yangmenyediakan desain secara online, fitur-fitur dalam program canva seperti perancangan desain tampilan presentasi, resume, poster, pamflet, brosur (fliyer), grafik, infografis, logo, label, penanda buku (bookmark), dan lain sebagainya (Pelangi, 2020; Tanjung & Faiza, 2019).

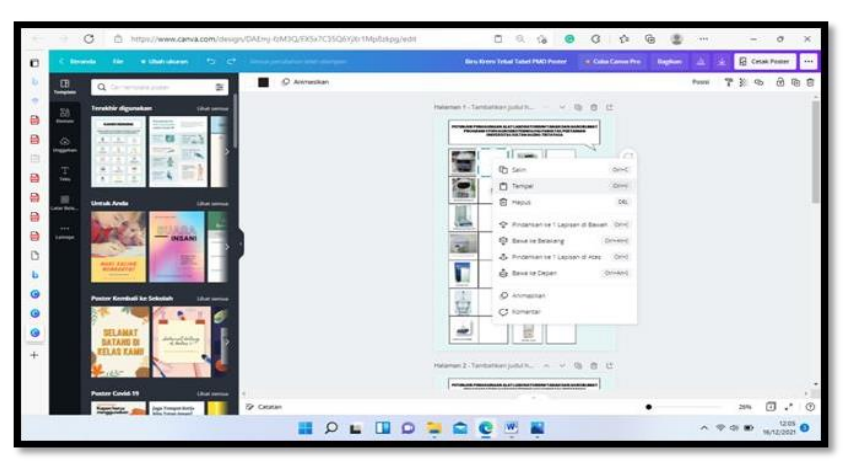

**Gambar 5. Tampilan Canva.Com dalam pembuatan** *Fliyer*

Canva dapat digunakan digunakan sebagai alat utama dalam proses perancangan tampilan media pembelajaran karena selain mudah dalam penggunaannya, juga memiliki desain desain yang menarik dan kreatif.

#### *b.* **Hasil stiker QR-Code dalam** *fliyer*

Seorang pengguna laboratorium Tanah dan Agroklimat yang akan menggunakan alat Laboratorim, terlebih dahulu membutuhkan dokumen instruksi kerja alat untuk mengoprasikan alat tersebut. Pada gambar 6, menunjukkan stiker QR-Code yang berisi informasi tentang instruksi kerja alat, pembuatan stiker QR-Code ini bertujuan untuk memudahkan pengguna laboratorium dalam mengakses informasi, menjaga agar alat laboratorium tidak cepat rusak, menambah estetika serta mengurangi beban kerja pengelola laboratorium karena pengguna laboratorium dapat secara langsung mendapatkan informasi tentang instruksi penggunaan alat laboratorium.

*e-ISSN 2654-5160 p-ISSN 1411-4720* Petunjuk Penggunaan Alat Laboratorium Tanah dan Agroklimat dengan Fitur Stiker *Quick Respone Code* (Qr Code) *hlm. (6-13)*

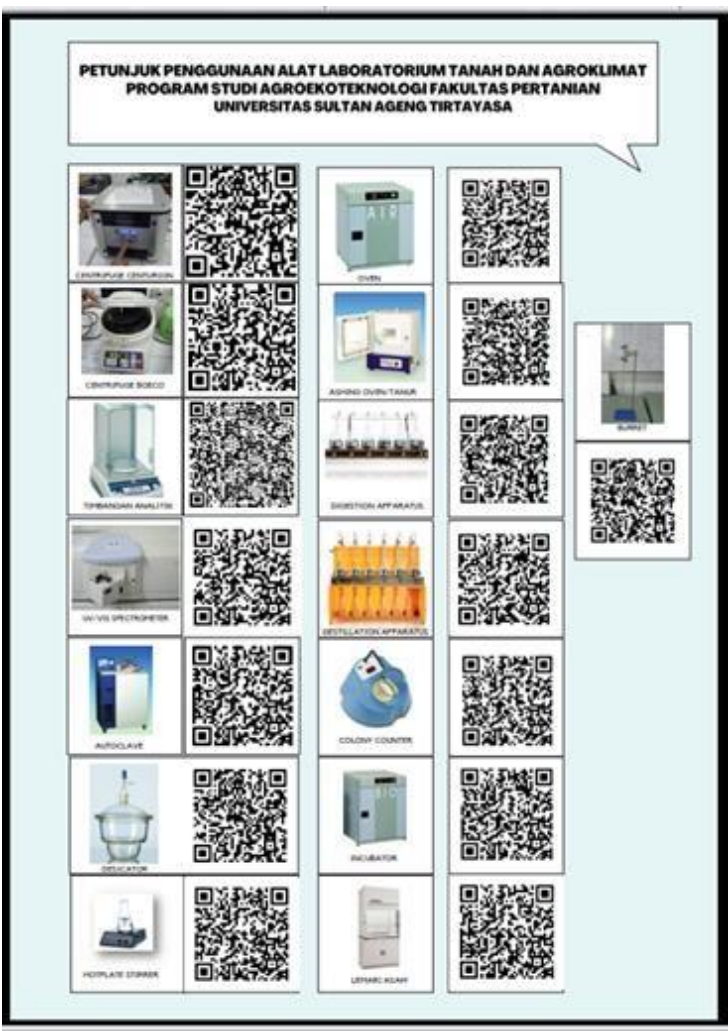

**Gambar 6. Hasil Pembuatan Fliyer Stiker QR-Code**

## **c. Pengujian fungsionalitas Stiker QR-Code**

Tahap akhir kegiatan pembuatan stiker QR-Code adalah melakukan pengujian tentang pengoperasian pembacaan QR-Code. Dalam pengujian fungsionalitas QR-Code digunakan dengan metode pengujian *blackbox* yang bertujuan untuk mengetahui apakah QR-Code sudah sesuai dengan keinginan dan siap untuk digunakan. Metode ini adalah metode yang sering digunakan untuk menguji sebuah software tanpa harus memperhatikan detail dari software yang digunakan. Pengujian ini hanya memeriksa nilai keluaran berdasarkan nilai masukan masing- masing. (Hanifah, Alit, & Sugiarto, 2016).

Pada metode ini QR-Code yang telah ditempel pada setiap alat laboratorium diuji fungsionalitasnya menggunakan aplikasi QR dan barcode Scanner yang dapat diinstal dari googleplay store di gawai, kemudian keluaran dari hasil pemindaian dicek apakah telah sesuai dengan yang diharapkan atau tidak. Pada proses pemindaian, gawai berhasil merespon barcode, yaitu dengan munculnya dialog Link URL di layar gawai. Tampilan dialog hasil pemindaian gawai dandokumen instruksi kerja alat alat Laboratorium Tanah dan Agroklimat disajikan pada Gambar 7.

Petunjuk Penggunaan Alat Laboratorium Tanah dan Agroklimat *e-ISSN 2654-5160 p-ISSN 1411-4720*  dengan Fitur Stiker *Quick Respone Code* (Qr Code) *hlm. (6-13)*

> $\mathbf{F}$ Buka

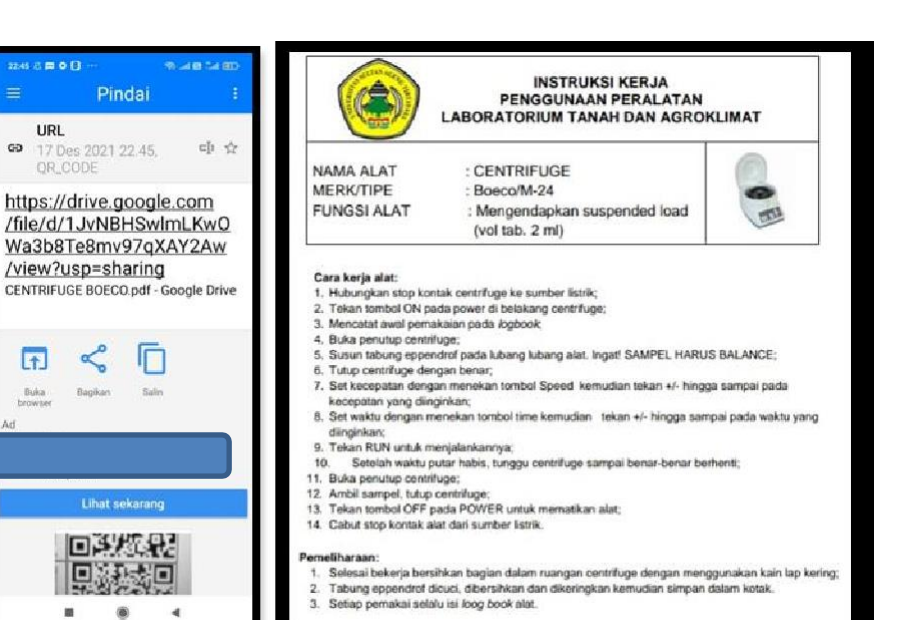

**Gambar 7. Tampilan Hasil Pemindaian dan Dokumen Instruksi Kerja Alat Laboratorium**

Dari hasil pengujian di atas diperoleh bahwa QR-Code berfungsi seperti yang diharapkan yaitu hasil scan QR-code menunjukkan URL yang kemudian dikodekan ke dalam dokumen Instruksi Kerja yang telah tersimpan dalam google drive sehingga pengguna alat bisa langsung mendapatkan informasi tentang instruksi kerja alat laboratorium Tanah dan Agroklimat. Pengguna alat hanya perlu memindai QR-code yang terpasang pada masing-masing alat , dalam waktu singkat pengguna alat akan menerima informasi instruksi kerja alat di gawainya.

#### **Kesimpulan**

Pembuatan QR-Code pada dokumen instruksi kerja alat di laboratorium Tanah dan Agroklimat telah berhasil menampilkan dokumen instruksi kerja alat dalam bentuk file digital pada gawai pengguna. Sehingga dapat disimpulkan bahwa QR-Code menjadi salah satu solusi untuk menyimpan dan menampilkan dokumen instruksi kerja alat laboratorium secara lebih efisien sehingga pengguna lebih mudah dalam mengakses dokumen instruksi kerja alat laboratorium tersebut. Stiker QR-Code yang ditempelkan di alat laboaratorium dapat meminimalkan kerusakan alat karena instruksi kerja alat terlebih dahulu sudah dipahami oleh pengguna Laboratorium. Stiker QR-Code merupakan salah satu penerapan teknologi yang inovatif, di era digital

#### **Referensi**

- Crompton, H., LaFrance, J., & van 't Hooft, M. (2011). QR Codes 101. *Learning & Leading with Technology*. 39 (8), 22–25.<http://eric.ed.gov/?id=EJ982842>
- Gustini, N., & Wulandari, W. (2020). Manajemen Laboratorium Sains untuk Meningkatkan Mutu Pembelajaran. *Jurnal Isema: Islamic Education Manajemen*. 5 (2), 231–244. <http://journal.uinsgd.ac.id/index.php/isema/article/view/9308>
- Hanifah, U., Alit, R., & Sugiarto. (2016). Penggunaan Metode Black Box pada Pengujian Sistem Informasi Surat Keluar Masuk. 11 (2).

- Lai, H. C., Chang, C. Y., Wen-Shiane, L., Fan, Y. L., & Wu, Y. T. (2013). The implementation of mobile learning in outdoor education: Application of QR codes. *British Journal of Educational Technology*. 44 (2). <https://doi.org/10.1111/j.1467-8535.2012.01343.x>
- Musthofa N. A, Mutrofin S, Murtadho M. A. 2016. Implementasi Quick Response (QR) Code pada Aplikasi Validasi Dokumen Menggunakan Perancangan Unified Modelling Language (UML). *Jurnal Ilmiah dan Teknik Informatika.* 10 (1), 42-50.
- Pelangi, G. (2020). Pemanfaatan Aplikasi Canva Sebagai Media Pembelajaran Bahasa dan Sastra Indonesia Jenjang SMA/MA. *Jurnal Sasindo UNPAM*. 8 (2), 79–96. <https://doi.org/10.32493/sasindo.v8i2.79-96>
- Rifandi, A. (2013). Mutu Pembelajaran dan Kompetensi Lulusan Diploma III Politeknik. Cakrawala Pendidikan. *Jurnal Ilmiah Pendidikan*. 1, 125–138. [https://doi.org/https://doi.org/10.21831/cp.v5i1.1266](https://doi.org/https:/doi.org/10.21831/cp.v5i1.1266)

Suparjati. (2000). *Tata Usaha dan Kearsipan*. Jogjakarta. Kanisius

- Suyanto. (2010). *Manajemen Operasional Laboratorium*. *Universitas Negeri Yogyakarta*, *2005*, 13– 42.
- Tanjung, R. E., & Faiza, D. (2019). Canva Sebagai Media Pembelajaran pada Mata Pelajaran Dasar Listrik dan Elektronika. *Voteteknika (Vocational Teknik Elektronika dan Informatika*). 7(2), 79. <https://doi.org/10.24036/voteteknika.v7i2.104261>
- Wangsa., Prastyo. (2019). Implementasi *Quick Response* ( QR ) Code pada Dokumen InstruksiKerja Alat Laboratorium Kimia. *Jurnal Pengelolaan Laboratorium Pendidikan*. 1 (2), 48–53.

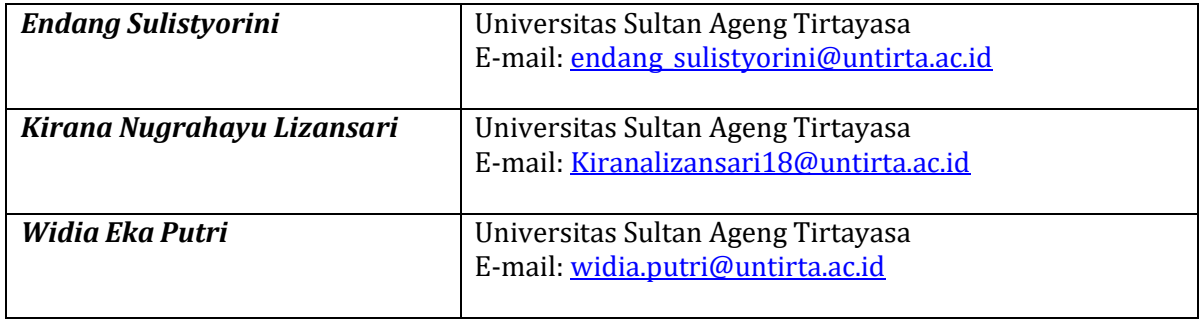